# Atlassian JIRA Agile raccourcis clavier

## **Global**

Ces raccourcis sont disponibles depuis n'importe quel écran JIRA ou JIRA Agile.

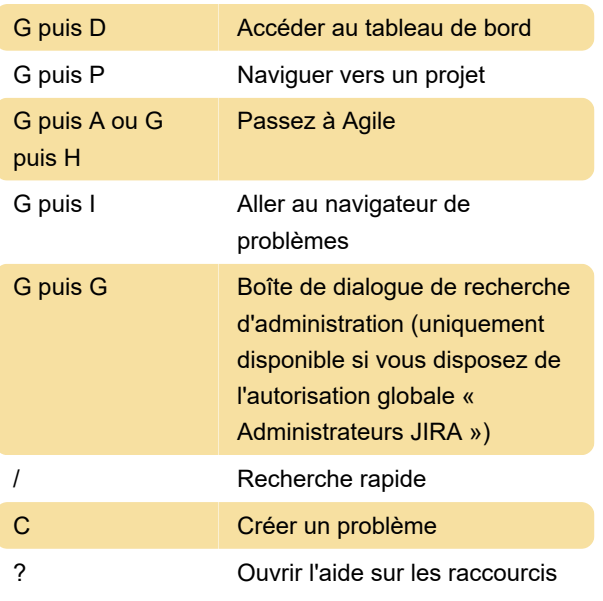

Pour Windows, la touche Mod est Autre + Décalage dans Firefox, Autre dans Internet Explorer, et Ctrl pour Safari.

Pour plus d'informations, jetez un oeil ici .

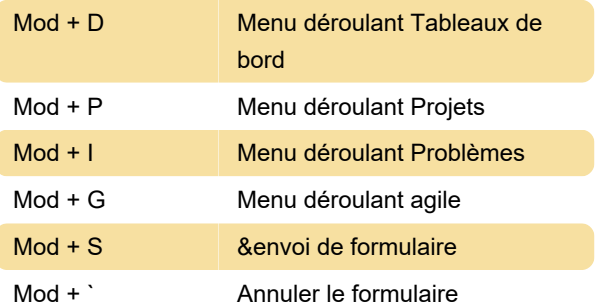

## Agile

Ces raccourcis ne peuvent être utilisés que dans les écrans Agile.

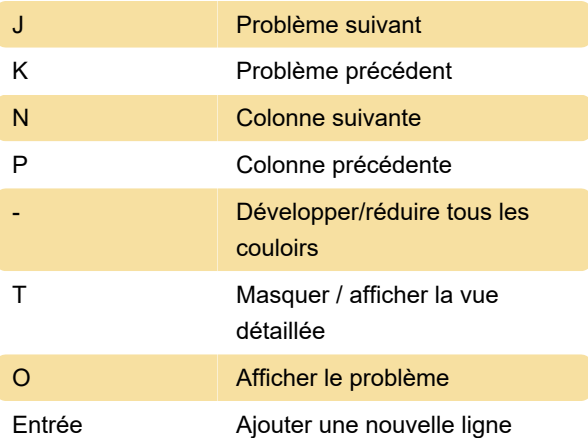

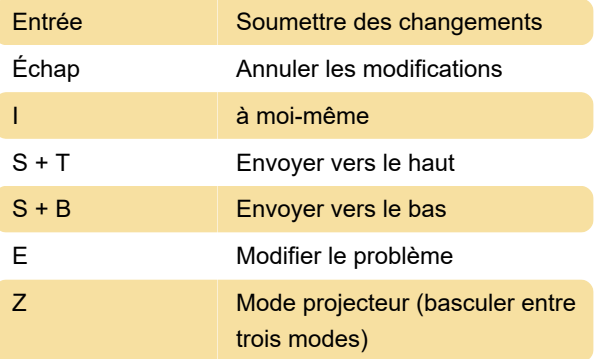

Pour des informations plus détaillées sur ces raccourcis, consultez le guide de l'utilisateur de Jira Agile .

### Actions de problème et navigateur

Ces raccourcis ne sont disponibles que dans les écrans Afficher le problème et Navigateur de problème de JIRA.

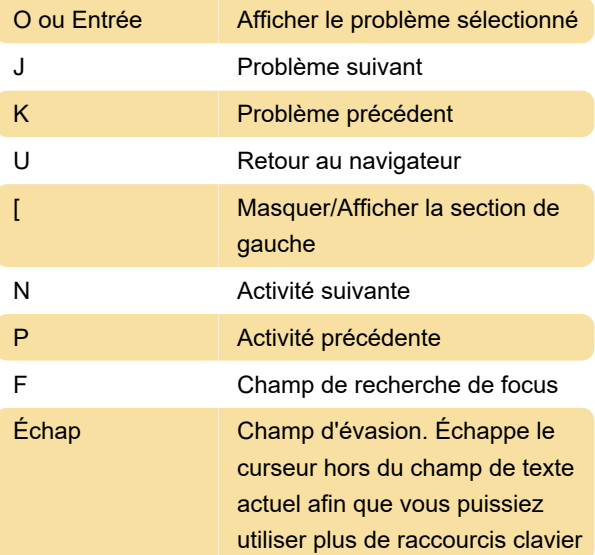

Si la liste déroulante de saisie semi-automatique est visible dans le champ de texte Recherche avancée, vous devez appuyer sur la touche Esc appuyez deux fois sur la touche pour sortir le curseur de ce champ de texte.

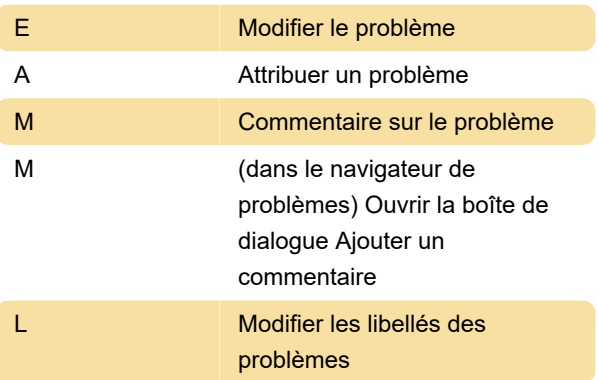

S Problème de partage

### Autre

? Ouvrir la boîte de dialogue des raccourcis clavier

Dernière modification: 01/06/2022 08:40:15

Plus d'information: [defkey.com/fr/atlassian-jira](https://defkey.com/fr/atlassian-jira-agile-raccourcis-clavier)[agile-raccourcis-clavier](https://defkey.com/fr/atlassian-jira-agile-raccourcis-clavier)

[Personnalisez ce PDF...](https://defkey.com/fr/atlassian-jira-agile-raccourcis-clavier?pdfOptions=true)